## Visit OgunquitPlayhouse.org and click on "**My Account**."

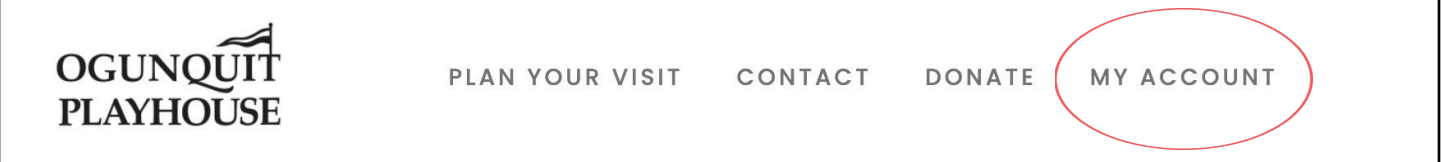

This will bring you to the following Login Page: https://tickets.ogunquitplayhouse.org/account/login

Enter the Email Address and Password you used during your purchase, and click, Login.

At the top of the screen, click "**Account**."

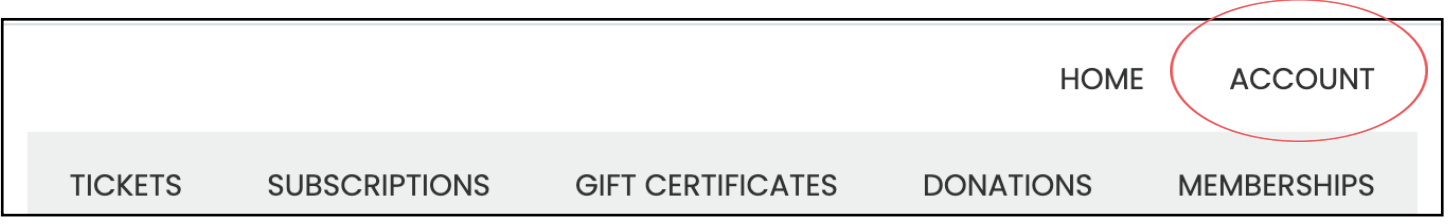

This will bring you to the following Account Page: https://tickets.ogunquitplayhouse.org/account/content

Select "**Digital Content**" on the left navigation panel.

You will see all of your Digital Content purchases here!

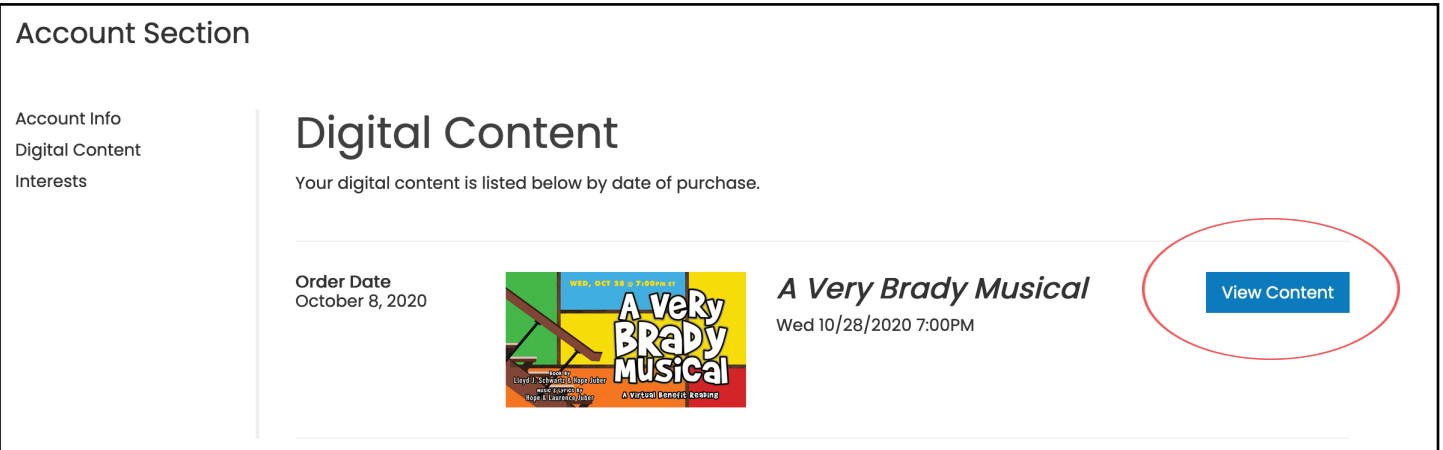

Click "**View Content**" to view the virtual event!

If you do not see the blue "View Content" button, and instead see the message "*The digital content is not available at this time*," double check the date and time of your event, as it might not be available for viewing yet!